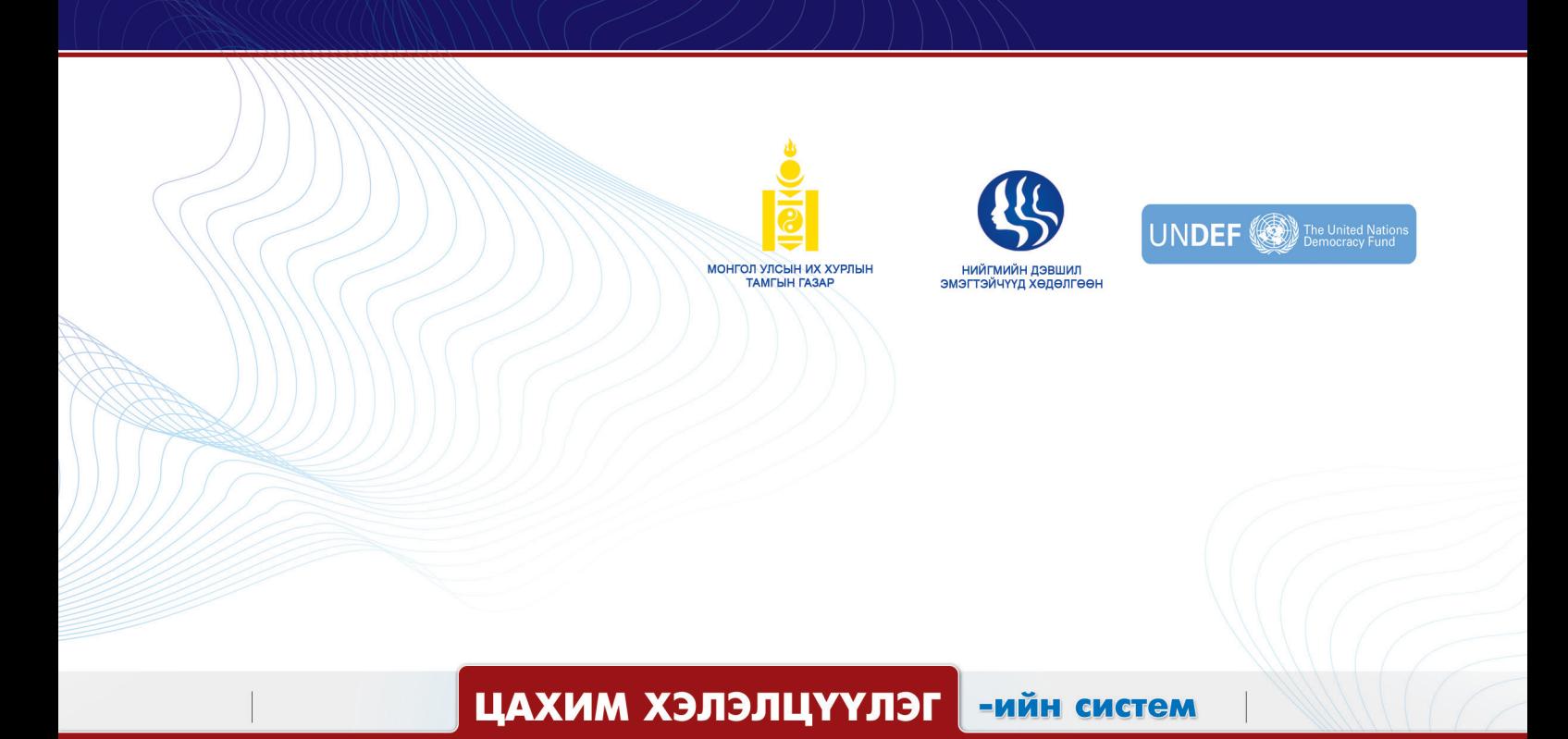

СУПЕР ХЭРЭГЛЭГЧИЙН ГАРЫН АВЛАГА  $\odot$ 

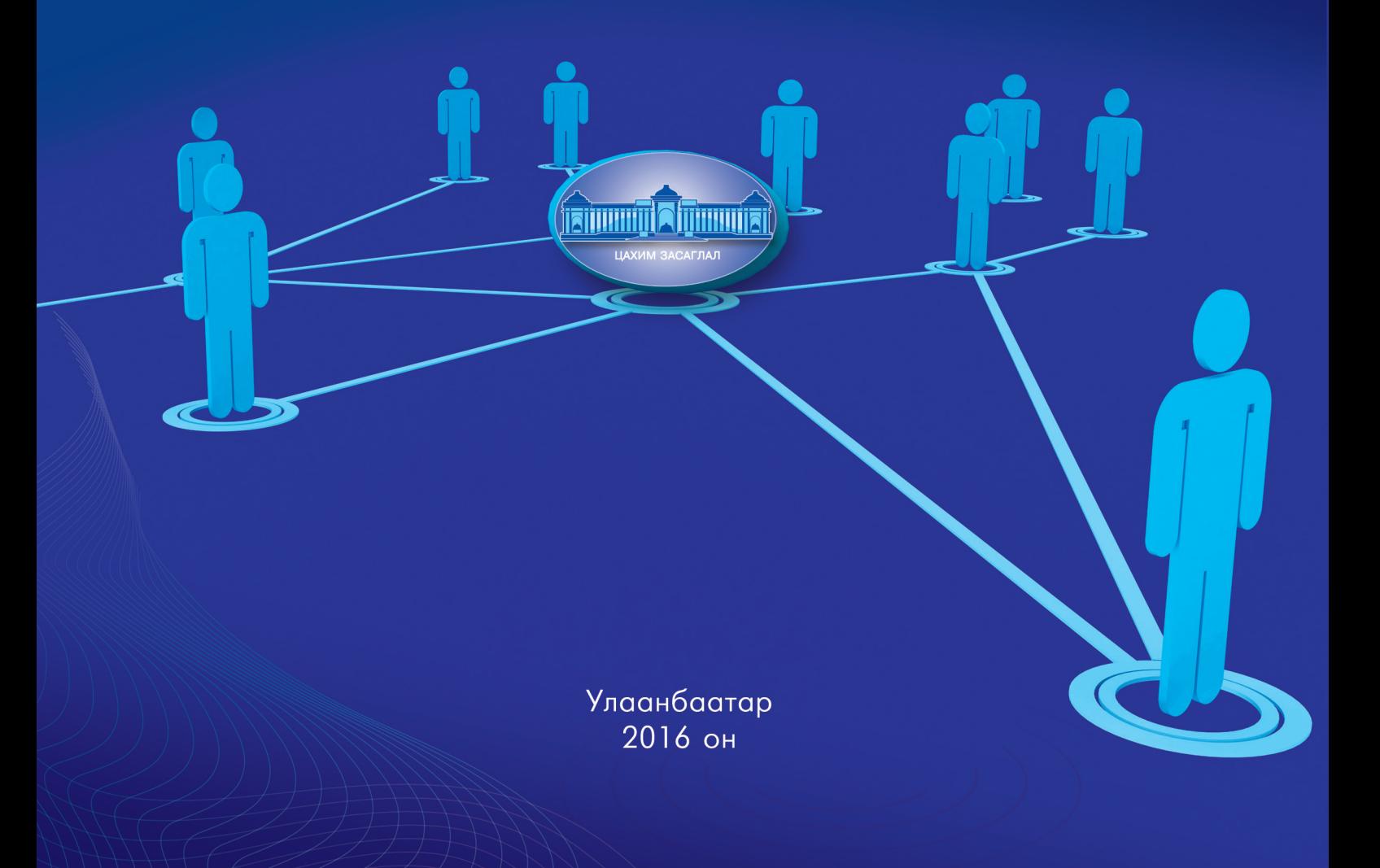

#### **НЭГДСЭН ҮНДЭСТНИЙ БАЙГУУЛЛАГЫН АРДЧИЛАЛ САНГИЙН ТУХАЙ**

Нэгдсэн Үндэстний Байгууллагын Ардчилал Санг 2005 онд НҮБ-ын Ерөнхий Нарийн Бичгийн дарга НҮБ-ын итгэлцлийн гэрээгээр ардчиллыг бэхжүүлэх зорилгоор байгуулсан юм. НҮБын Ардчилал Сан нь хүний эрхийг хамгаалах, ардчиллын үйл явцад иргэдийг оролцуулах чиглэлээр ажиллаж буй иргэний нийгмийн байгууллагуудыг дэмжин ажиллаж байна.

#### **НИГМИЙН ДЭВШИЛ ЭМЭГТЭЙЧҮҮД ХӨДӨЛГӨӨН ТББ**

Нийгмийн Дэвшил Эмэгтэйчүүд Хөдөлгөөн нь үндэсний хэмжээнд үйл ажиллагаа явуулдаг төрийн бус байгууллага бөгөөд аливаа улс төрийн нам, эвслээс хараат бус, ашгийн бус үйл ажиллагаа явуулдаг. Тус байгууллага нь улс орны ардчилсан хөгжлийг дэмжих, иргэний нийгмийг хөгжүүлэхэд хувь нэмрээ оруулах, нийгмийн хөгжил дэвшилд иргэдийн оролцоо, гүйцэтгэх үүргийг дээшлүүлэх зорилгын хүрээнд нийт иргэд, сонгогчид, хүүхэд залуучуудын дунд иргэний боловсрол гэгээрлийн чиглэлээр ажиллаж байна.

> МАНАЙ ХАЯГ НИЙГМИЙН ДЭВШИЛ ЭМЭГТЭЙЧҮҮД ХӨДӨЛГӨӨН Ардчиллын Ордон өрөө 208. Сүхбаатар дүүрэг, 7-р хороо, Эрхүүгийн гудамж Утас: 976 70135147 И-Мэйл: womenforsocialprogress@gmail.com Факс: 976 70135146 Шуудангийн хаяг: Улаанбаатар-14192, Ш/Х-380

**АГУУЛГА**

#### **НЭГДҮГЭЭР ХЭСЭГ**

#### **ЦАХИМ ХЭЛЭЛЦҮҮЛГИЙН СИСТЕМИЙН ЗОРИУЛАЛТ БА ХЭН, ХЭРХЭН АШИГЛАХ ТУХАЙ**

- 1. "FORUM.PARLIAMENT.MN" -ийн танилцуулга
- 2. Иргэд хууль тогтоох үйл явцад цахимаар оролцох нь

#### **ХОЁРДУГААР ХЭСЭГ**

#### **ЦАХИМ ХЭЛЭЛЦҮҮЛГИЙН СИСТЕМИЙГ АШИГЛАХ ЗААВАРЧИЛГАА**

- 1. Цахим хэлэлцүүлгийн системийн хэрэглэгч болох: бүртгүүлэх, нэвтрэх
- 2. Нууц үг сэргээх
- 3. Нэвтэрсэн хэрэглэгч холболт салгах
- 4. Хууль санаачлагч болон хуулийн төсөл "дагах"
- 5. Хэрэглэгч хуулийн төсөлтэй танилцах, санал өгөх
- 6. Хэрэглэгч шууд мэдэгдэл хүлээн авах
- 7. Системийг ашиглах талаар төвөөс чатаар тусламж авах
- 8. Хэрэглэгчийн зурвас

**ЦАХИМ ХЭЛЭЛЦҮҮЛГИЙН СИСТЕМИЙН ЗОРИУЛАЛТ БА ХЭН, ХЭРХЭН АШИГЛАХ ТУХАЙ** НЭГДҮГЭЭР ХЭСЭГ<br>ЦАХИМ ХЭЛЭЛЦҮҮ<br>ЗОРИУЛАЛТ БА ХЭ<br>ТУХАЙ

## **1. "FORUM.PARLIAMENT.MN" ТАНИЛЦУУЛГА**

"forum.parliament.mn" нь хууль санаачлагчдын боловсруулсан хуулийн төслүүдэд иргэд, иргэний нийгмийн байгууллагууд болон бусад сонирхлын бүлгүүдийн саналыг авах, нэгтгэх, тусгах, тухайн талуудад эргэн тайлагнаж харилцан мэдээлэл солилцоход зориулагдсан эргэх холбоо бүхий ХОЁР-ТАЛТ ЦАХИМ ХЭЛЭЛЦҮҮЛГИЙН СИСТЕМ ЮМ.

# **Юунд зориулан ашиглах вэ ?**

Цахим хэлэлцүүлгийн энэ систем нь Улсын Их Хурлын www.parliament.mn гэсэн албан ёсны цахим хуудасны нэг хэсэг бөгөөд нэг талаас хууль тогтоох байгууллагад зориулсан хууль тогтоомжийн төсөлд олон нийтийн саналыг авах, нөгөө талаас хуулийн төсөлд иргэд, олон нийт саналаа өгөх боломжийг хангасан, хууль санаачлагч ба олон нийтийг орон зай, цаг хугацаа, мөнгө санхүүгийн ямар нэг бэрхшээлгүйгээр холбосон талбар юм.

Цахим хэлэлцүүлгийн энэхүү систем нь Монгол Улсын Үндсэн Хуулийн 26.2 дох хэсэг буюу "Иргэд, байгууллага хуулийн төслийн саналаа хууль санаачлагчид уламжилна", Хууль тогтоомжийн тухай хуулийн 8 болон 38 дугаар зүйл, "Аргачлал батлах тухай" Засгийн газрын 2016 оны 1 дүгээр сарын 25-ны өдрийн 59 дугаартай тогтоолын 2 дугаар хавсралт болох "Хууль тогтоомжийн төсөл боловсруулах аргачлал"-ыг хэрэгжүүлэхэд томоохон хувь нэмэр болох юм.

#### *Энэ цахим хэлэлцүүлгийн системийг дээр дурьдсан хууль тогтоомжийн дагуу дараах зориулалтаар ашиглах боломжтой.*

- хууль тогтоомжийн төслийн үзэл баримтлал, танилцуулга, хууль тогтоомжийн төсөл, түүний үр нөлөөний үнэлгээний тайланд олон нийтийн санал авах зорилгоор байршуулах, иргэн, хуулийн этгээдийн саналыг цахимаар хууль санаачлагч хүлээн авах
- хүлээн авсан саналаа хууль тогтоомжийн төсөлд тусгасан эсэхээ тайлбарын хамт эргэж мэдээлэх
- хууль санаачлагч нь хууль тогтоомжийн төслийг олон нийтээр хэлэлцүүлэх, санал авах тухай олон нийтэд зарлах, мэдээлэх
- цахим хэлбэрээр санал асуулга, хэлэлцүүлэг явуулах
- хууль тогтоомжийн төслийн талаар хэрэглэгчид хууль санаачлагчидтай болон бусад хэрэглэгчидтэйгээ шууд холбогдож, хэлэлцүүлэг өрнүүлэх зэрэг.

# **Хэн ашиглах вэ ?**

- 
- Монгол Улсын Ерөнхийлөгч Иргэний танхимууд
- 
- Хууль тогтоох байгууллага • Иргэний нийгмийн байгууллага
	-
- 
- Засгийн Газар, агентлагууд Эрдэмтэн, судлаач, шинжээчид зэрэг
- Иргэд

#### **Цахим хэлэлцүүлгийн системийн онцлог нь:**

Энэ систем нь ойлгоход энгийн, ашиглахад хялбар, иргэдийн интернэтийн хэрэглээ, технологийн хөгжилд суурилсан болно.

# **Хэрхэн ашиглах вэ ?**

Тус forum.parliament.mn цахим хуудаст хэрэглэгчээр бүртгүүлж ашиглах бөгөөд энэ гарын авлага танд хөтөч болно. Хэрвээ ухаалаг утас болон таблетаас энэхүү системийг ашиглах бол тухайн android, ios аппликейшнийг татаж суулган ашиглах боломжтой.

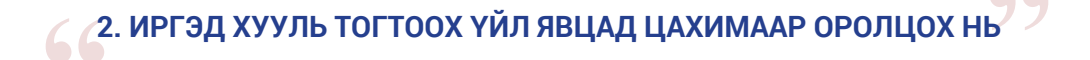

*"Монгол улсад засгийн бүх эрх ард түмний мэдэлд байна. Монголын ард түмэн төрийн үйл хэрэгт шууд оролцож, мөн сонгож байгуулсан төрийн эрх барих төлөөлөгчдийн байгууллагаараа уламжлан энэхүү эрхээ эдэлнэ"* гэж Монгол Улсын Үндсэн хуулийн 3 дугаар зүйлд заасан байдаг. Тиймээс ард түмний өмнөөс хууль тогтоох эрхийг Улсын Их Хурал эдэлдэг.

Хууль тогтоомжийн тухай хуулийг 2015 оны 5 дугаар сарын 29-ний өдөр УИХ-аас баталсан бөгөөд тус хууль 2017 оны 01 дүгээр сарын 1-ээс мөрдөгдөж эхлэх юм. Хууль тогтоомжийн тухай хуулийн хамгийн гол үзэл баримтлал, шинэчлэл нь хууль тогтоох үйл явцад олон нийтийн оролцоог хангахад чиглэж байгаа юм. Энэ нь хууль тогтоомжийн төсөл боловсруулах 9 үе шатны 2 нь хууль тогтоох үйл ажиллагаанд олон нийтийн оролцоог бий болгосноос харагдаж байна.

- эрх, хууль ёсны ашиг сонирхол нь хөндөгдөх иргэн, хуулийн этгээдийн төлөөлөл, олон нийтээр хууль тогтоомжийн төслийг хэлэлцүүлж, санал авах
- хууль тогтоомжийн төсөлд холбогдох төрийн болон төрийн бус байгууллага, мэргэжлийн болон судалгааны байгууллагын саналыг авах.

*Хууль тогтоомжийн тухай хуулийн 8 дугаар зүйл.*

Үндсэн хуульд зааснаар "ард түмний элч" болох Улсын Их Хурлын гишүүн нь хууль санаачлах эрхийг эдэлдэг. Улсын Их Хурлын гишүүн нь хууль тогтоомжийн төслийг олон нийтээр цахим байдлаар хэлэлцүүлж, санал авах ажлыг хэрхэн зохион байгуулах талаар шинээр батлагдсан Хууль тогтоомжийн тухай хууль, тус хуулийг дагалдан гарсан "Аргачлал батлах тухай" Засгийн газрын 2016 оны 1 дүгээр сарын 25-ны өдрийн 59 дугаар тогтоолоор нарийвчлан зохицуулсан байна.

#### **Хууль тогтоомжийн тухай хуулийн 38 дугаар зүйлд зааснаар:**

- 38.1."Хууль санаачлагч хууль тогтоомжийн төслийг Улсын Их Хуралд өргөн мэдүүлэхээс өмнө олон нийтийн хэлэлцүүлэг зохион байгуулж, холбогдох материалыг баримтжуулан хууль тогтоомжийн төслийн бүрдүүлбэрт хавсаргана."
- 38.2."Хууль санаачлагч албан ёсны цахим хуудсандаа хууль тогтоомжийн төсөл, түүний үр нөлөөний үнэлгээний тайлан болон үзэл баримтлалыг байршуулж, хууль тогтоомжийн төсөлд санал өгөх хугацааг тодорхой заана." гэжээ.

#### **Хууль тогтоомжийн тухай хуулийн 38.5-д зааснаар хууль санаачлагч:**

- Бичгээр санал авах
- Уулзалт, хэлэлцүүлэг зохион байгуулах
- Санал асуулга явуулах
- Олон нийтийн цахим сүлжээгээр хэлэлцүүлэг явуулах
- Бусад хэлбэр гэсэн 5 төрлийн хэлэлцүүлэг зохион байгуулах боломжтой.

Түүнчлэн, хууль санаачлагч албан ёсны цахим хуудсандаа хууль тогтоомжийн төслөө 30-аас доошгүй хоног байршуулж, олон нийтийн саналыг авах ба энэ хугацаа дууссан өдрөөс хойш 30 хоногийн дотор хуулийн төсөлд тусгасан болон тусгаагүй саналын товъёгийг бэлтгэн мөн цахим хуудсандаа байршуулах ёстой байна.

Хууль тогтоомжийн төслийг хэлэлцүүлэх, санал авахад чиглэж буй олон нийтийн хэлэлцүүлгийн үндсэн 4 хэлбэрт уг системийг ашиглах боломжтой юм. "Аргачлал батлах тухай" Засгийн газрын 59 дүгээр тогтоолын 2-р хавсралт болох "Хууль тогтоомжийн төсөл боловсруулах аргачлал"-д энэ тухай нарийвчлан дараах байдлаар тогтоожээ.

#### **Нэг. Бичгээр санал авах хэлбэр:**

- 3.2.1.1."хууль санаачлагчийн албан ёсны цахим хуудсанд байршуулсан хууль тогтоомжийн төслийн үзэл баримтлал, танилцуулга, хууль тогтоомжийн төсөл, түүний үр нөлөөний үнэлгээний тайлантай танилцаад иргэн, хуулийн этгээд саналаа хууль санаачлагчид бичгээр хүргүүлж болно."
- 3.2.1.2."бичгээр хүргүүлсэн саналыг шууд гарт нь, эсхүл захидал, албан бичиг, факс, цахим шуудан, цахим хуудсаар дамжуулан хүргүүлж болно."

#### **Хоёр. Уулзалт, хэлэлцүүлэг зохион байгуулах хэлбэр:**

- 3.3.1."хууль санаачлагч нь хууль тогтоомжийн төслийг олон нийтээр хэлэлцүүлэх, санал авах тухай зарыг албан ёсны цахим хуудсаар болон бусад мэдээллийн хэрэгслээр олон нийтэд зарлана."
- 3.3.2."олон нийтийн хэлэлцүүлэг зохион байгуулах тухай зарлалд хэлэлцүүлэг хийх хэлбэр, ...хууль тогтоомжийн төсөл болон холбогдох бусад материалтай танилцах цахим хуудасны холбоос… зэрэг мэдээллийг багтаасан байна."

#### **Гурав. Санал асуулга явуулах хэлбэр:**

- 3.2.3.1."хууль санаачлагчийн хэвлэмэл, цахим, гар утасны мессеж болон бусад хэлбэрээр олон нийтийн санал асуулга явуулж болно."
- 3.2.3.4."цахим хэлбэрээр санал асуулга явуулахад цахим (ID) хаягийг үндэслэн нэг оролцогч санал асуулгад нэг удаа оролцохоор зохион байгуулна."

#### **Дөрөв. Олон нийтийн цахим сүлжээгээр хэлэлцүүлэг зохион байгуулах хэлбэр:**

- 3.2.4.1."олон нийтийн цахим сүлжээгээр хэлэлцүүлэг явуулах тохиолдолд хууль санаачлагч хууль тогтоомжийн төслийн товч танилцуулгыг тавьж, дэлгэрүүлэн танилцах боломжтой цахим холбоосыг олон нийтэд мэдээлнэ."
- 3.2.4.2."олон нийтийн цахим хэлэлцүүлэгт оролцогчийн цахим хаяг (ID) тодорхой байхыг шаардана.

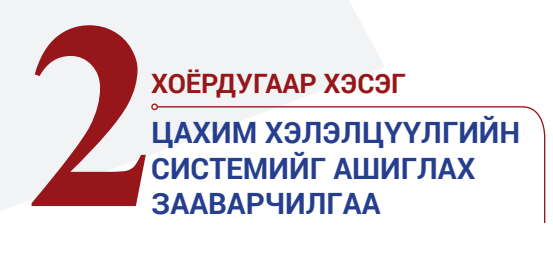

#### **ЦАХИМ ХЭЛЭЛЦҮҮЛГИЙН СИСТЕМИЙН ХЭРЭГЛЭГЧ БОЛОХ: БҮРТГҮҮЛЭХ, НЭВТРЭХ <sup>01</sup>**

FORUM.PARLIAMENT.MN цахим хуудас нь УИХ-аар хэлэлцэгдэж буй хууль болон бусад шийдвэрийн төслийг цахим орчинд иргэдэд түгээх, тэдгээр төслүүдэд иргэдийн санал хүсэлтийг тусгах зорилго бүхий вэб систем юм.

Тус системээр дараах 2 төрлийн хэлэлцүүлгийг өрнүүлэх зорилготой.

- УИХ-аар хэлэлцүүлэхээр төлөвлөж буй хууль болон бусад шийдвэрийн төслийг хэлэлцэхээс өмнө 30 хоногийн турш цахим хэлэлцүүлгийн системд оруулж иргэдийн санал хүсэлтийг авч хэлэлцүүлнэ.
- УИХ-аар хэлэлцүүлэгдэн батлагдан гарсан хууль болон бусад шийдвэр хэрэгжиж эхэлснээс хойш хэрэгжилтийн хэлэлцүүлэг өрнүүлж иргэдийн санал хүсэлтийг хүлээн авна.

#### ХЭРЭГЛЭГЧ БҮРТГҮҮЛЭХ

Иргэд системийг ашиглахын тулд хэрэглэгчээр бүртгүүлэх шаардлагатай.

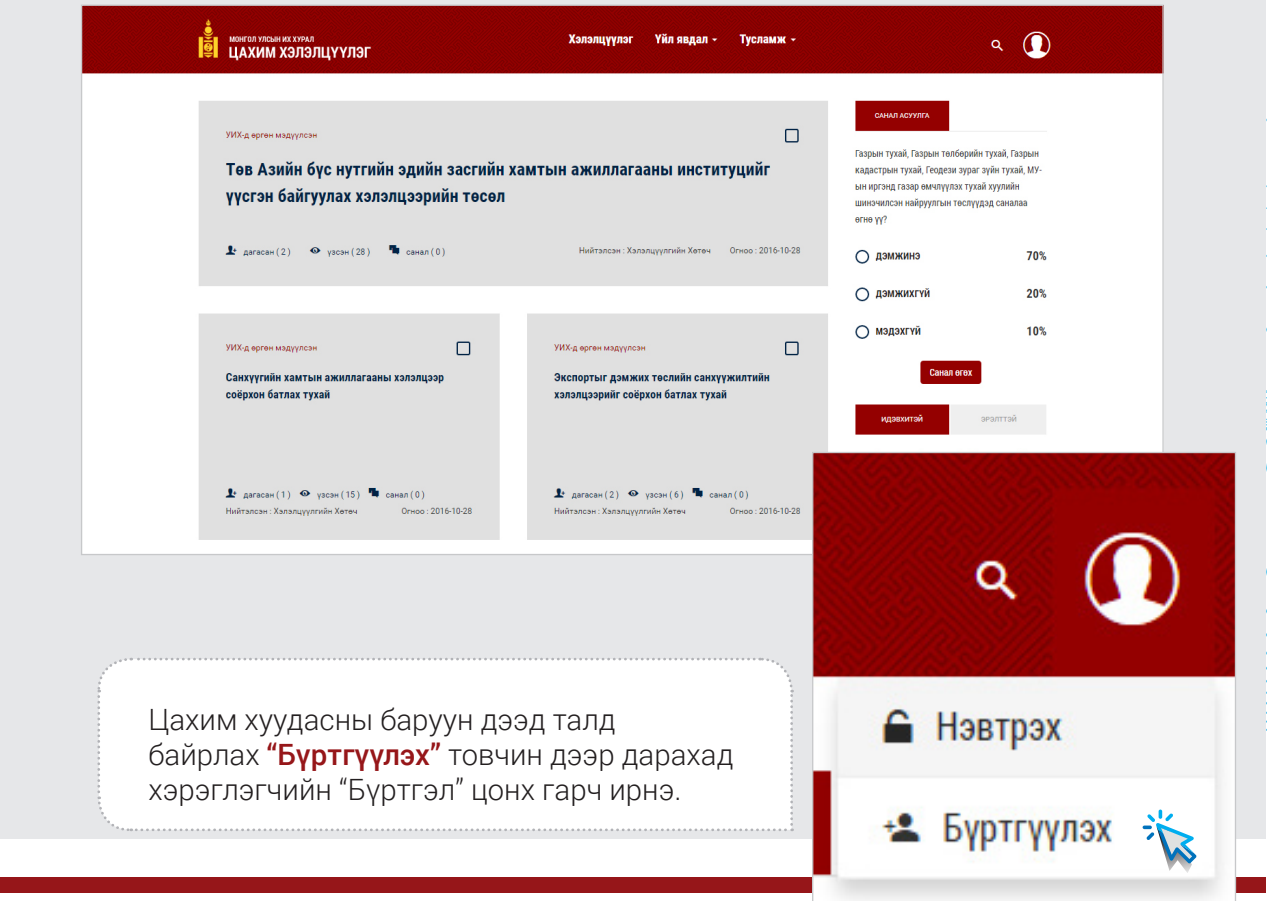

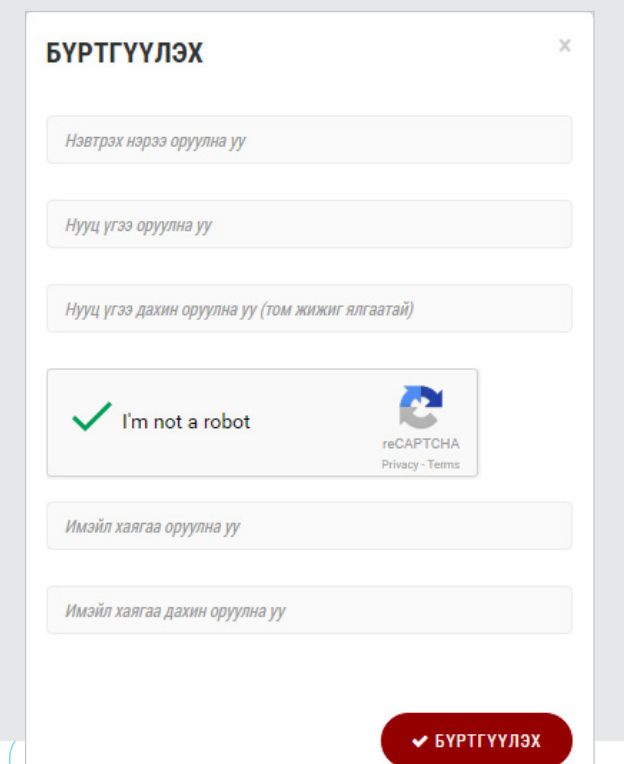

Бүртгүүлэх цонхонд өөрийн мэдээллээ үнэн зөв оруулж "Бүртгүүлэх" табыг дарна. "Бүртгүүлсэн даруйд системээс таны имэйл хаяг руу автоматаар "Хэрэглэгчийн бүртгэл" баталгаажуулах имэйл илгээнэ.

Та өөрийн имэйл рүүгээ нэвтрэн орж "Хэрэглэгчийн бүртгэл" баталгаажуулах имэйлийг шалгах бөгөөд тус имэйлийн "Баталгаажуулах холбоос" дээр дарснаар таны хэрэглэгчийн эрх баталгаажна.

#### ХЭРЭГЛЭГЧ НЭВТРЭХ

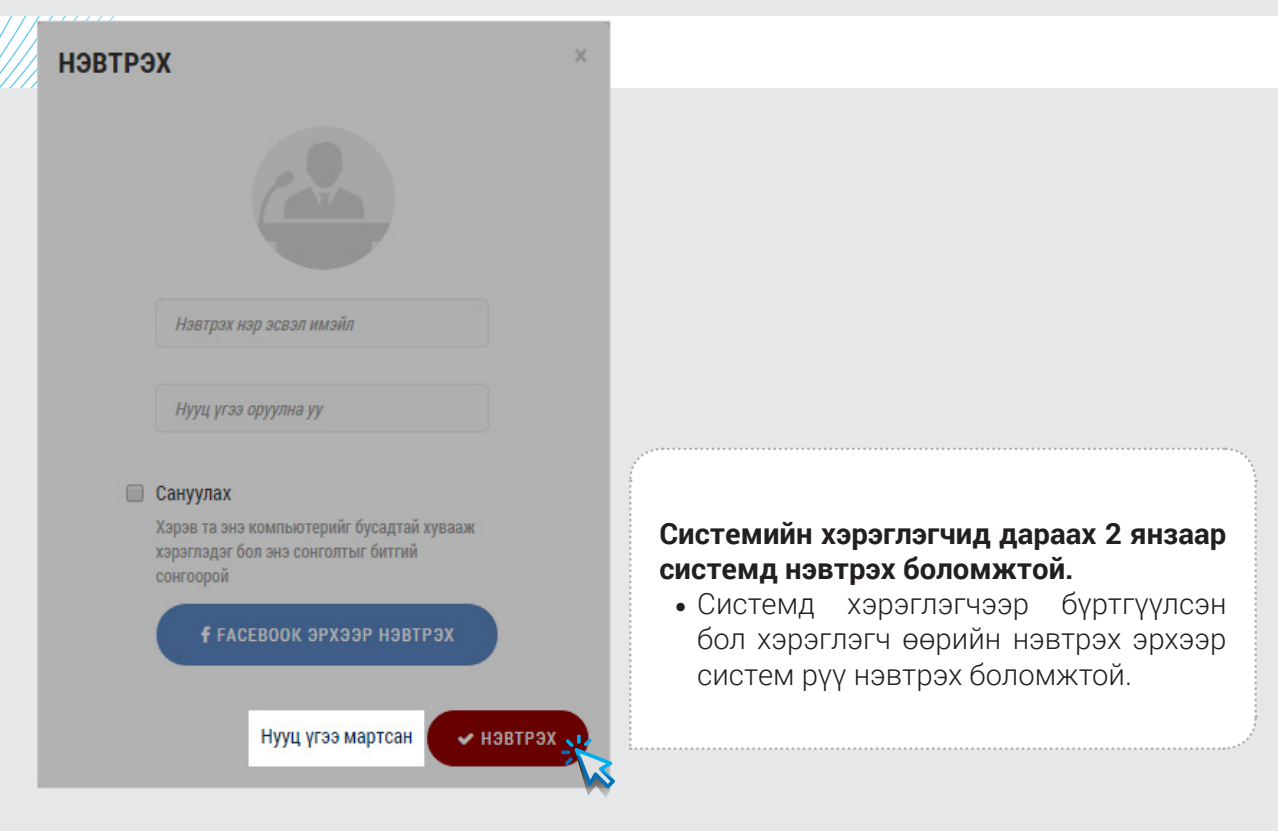

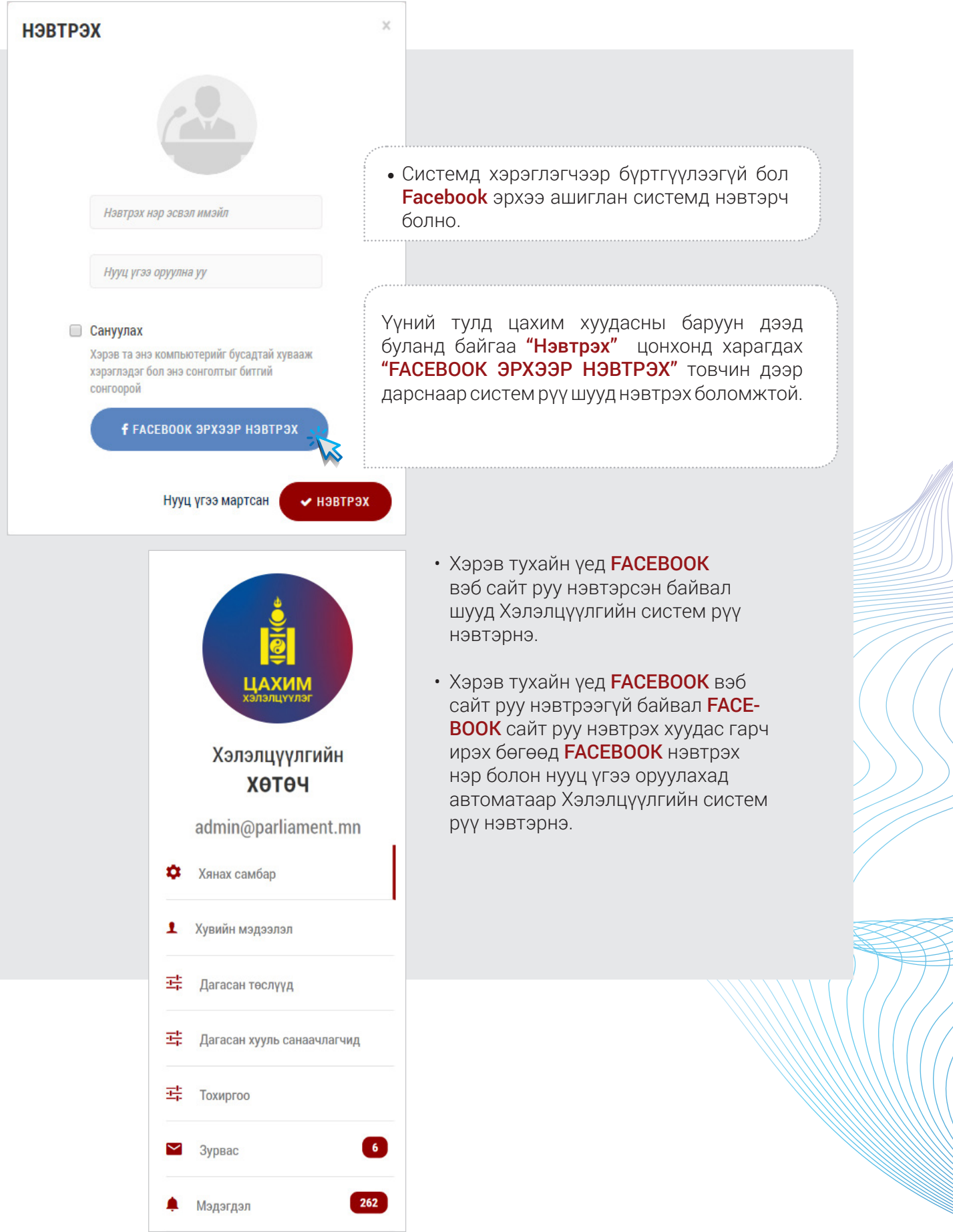

## **НУУЦ ҮГ СЭРГЭЭХ 02**

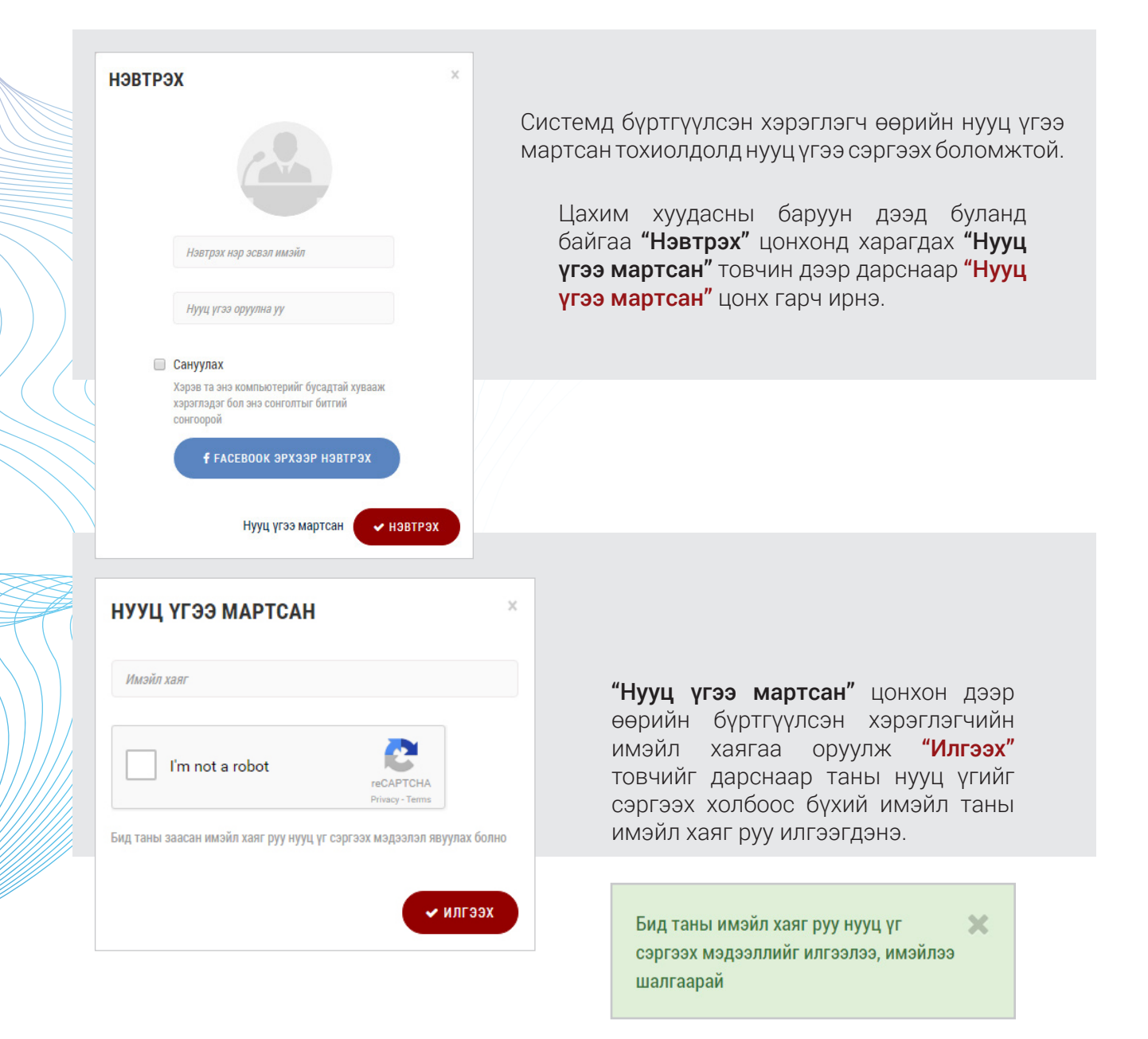

Өөрийн имэйл хаягаа шалгаж нууц үгийг сэргээх холбоос бүхий имэйлийг нээж холбоос дээр дарна. "Нууц үг сэргээх" цонх гарч ирэх бөгөөд тус цонхонд шинэ Нууц үгээ оруулан "Cэргээх" товчийг дарснаар та шинэ нууц үгтэй болно.

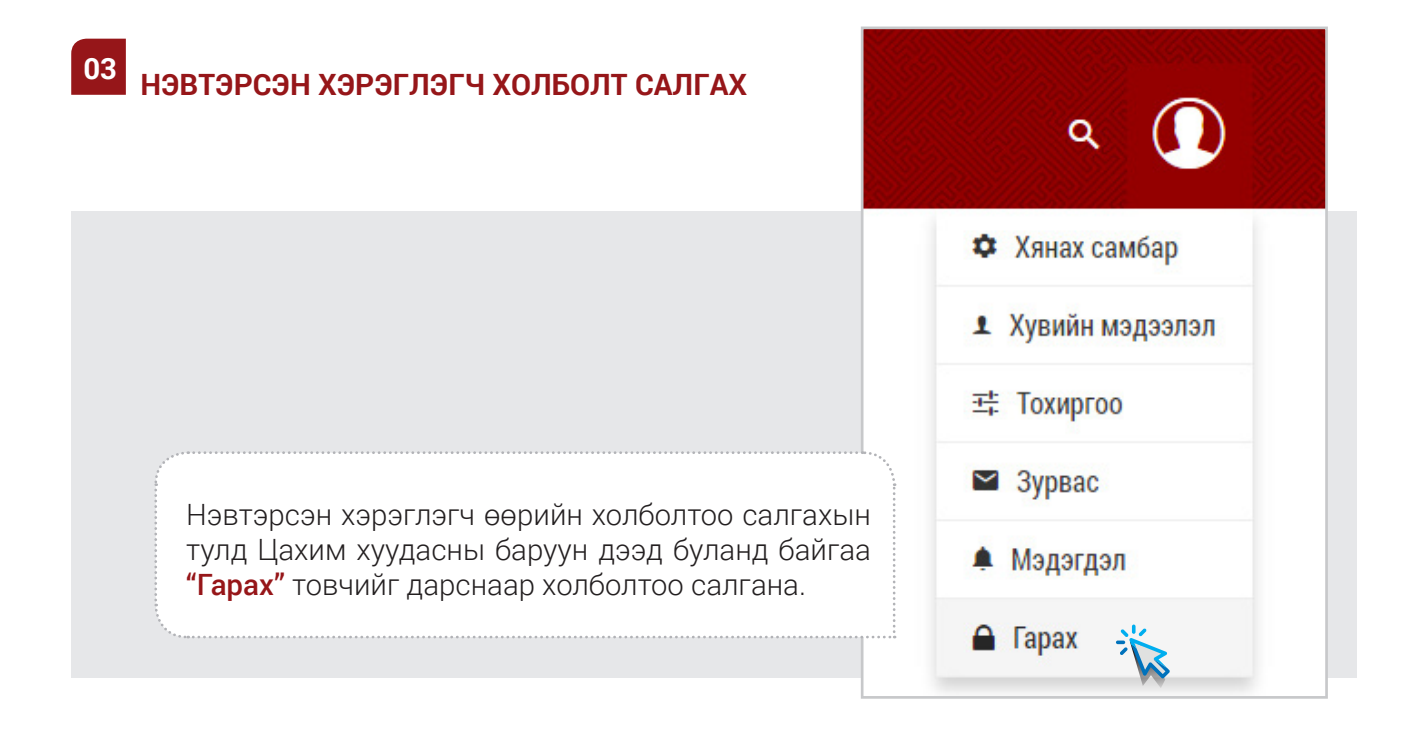

### **ХУУЛЬ САНААЧЛАГЧ БОЛОН ХУУЛИЙН ТӨСӨЛ "ДАГАХ" <sup>04</sup>**

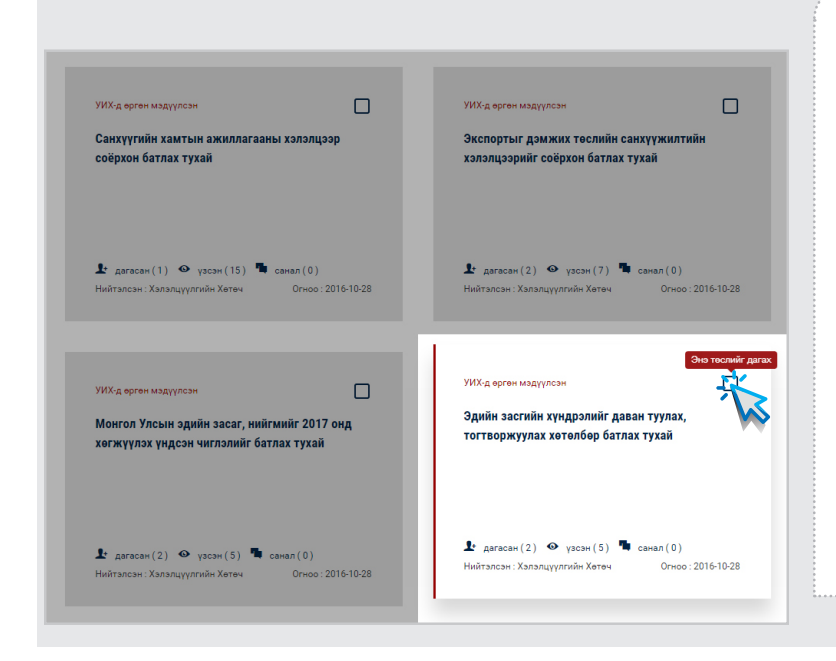

Хуулийн төсөл болон хууль санаачлагчдын талаар тогтмол мэдээлэл авахыг хүсвэл "Дагах" товчийг ашиглаарай. Дагахын тулд та системд хэрэглэгчийн эрхээрээрээ нэвтрэн орсон байх шаардлагатай. Нүүр хуудсанд харагдаж буй хууль болон бусад шийдвэрийн төслүүдээс дагахыг хүсч буй төслийг сонгоно. Тус төслийн баруун дээд хэсэгт харагдах "Дагах" товчийг дарснаар та тус төслийг дагана.

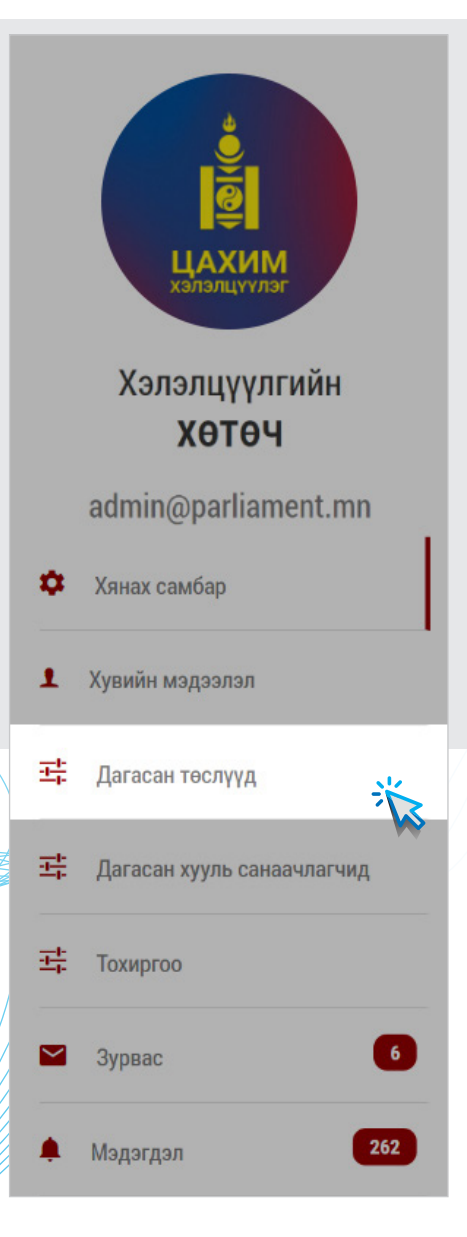

Та өөрийн дагасан төслүүдийг харахыг хүсвэл өөрийн профайлын доор харагдах "Дагасан төслүүд" цэсэн дээр дарж харах боломжтой.

Системд нэвтэрсэн хэрэглэгч Хууль санаачлагчдыг дагах боломжтой. Хэрэглэгч хууль санаачлагчийг дагаснаар тухайн хууль санаачлагчийн хамтран санаачилсан хуулийн төсөл дээр ямар нэгэн өөрчлөлт орох, мөн Иргэд санал үлдээх бүрт имэйлээр мэдэгдэл хүлээн авах боломжтой юм.

Өөрийн профайлын дор харагдаж буй хууль санаачлагчид цэсэн дээр дарна. Дагахыг хүсч буй хууль санаачлагчийг сонгоно. Хууль санаачлагчийн ард харагдах "Дагах" товчийг дарснаар та тус хууль санаачлагчийг дагана.

Өөрийн дагасан хууль санаачлагчдыг харахдаа профайлын доор харагдах "Дагасан хууль санаачлагчид" цэсэн дээр дарж харах боломжтой.

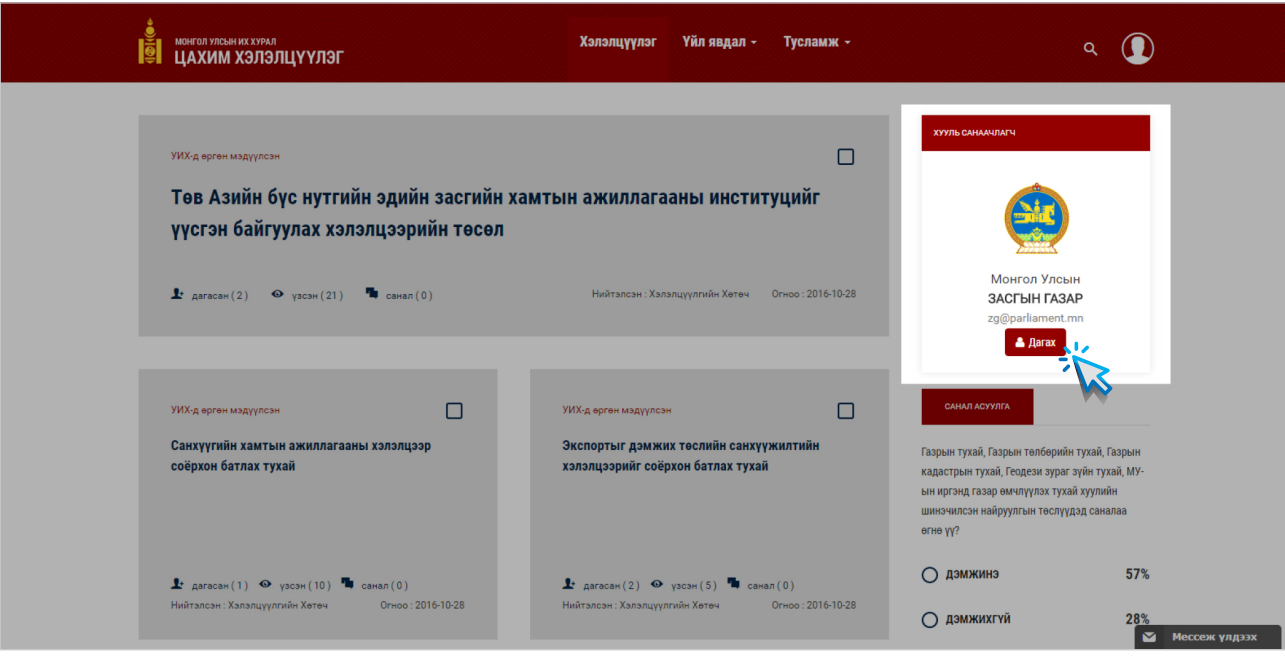

# **ХЭРЭГЛЭГЧ ХУУЛИЙН ТӨСӨЛТЭЙ ТАНИЛЦАХ, САНАЛ ӨГӨХ <sup>05</sup>**

Системд нэвтэрсэн хэрэглэгч хууль бусад шийдвэрийн төслүүдтэй танилцах болон санал өгөх боломжтой.

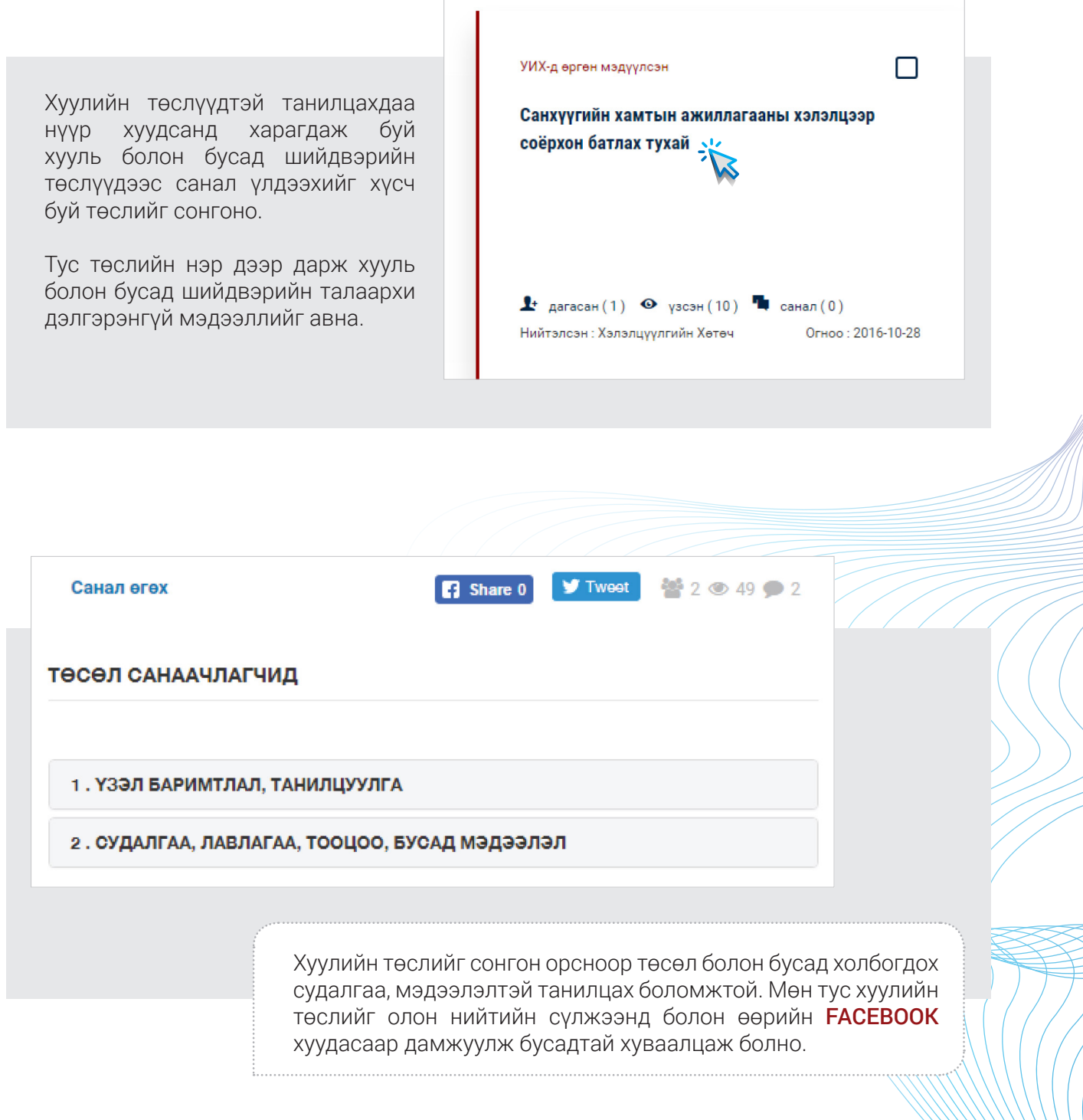

Хуулийн төсөлд 3 сонголтоор санал өгч болно. Ерөнхий буюу төсөлд бүхэлд нь эсвэл тухайлалгүйгээр тусгах санал өгөхдөө

- Бүлгээр буюу тухайлсан бүлгийн дугаараар санал өгөх
- Зүйл, заалтаар буюу тухайлсан бүлэг доторх зүйл, заалтанд санал өгөх боломжтой.

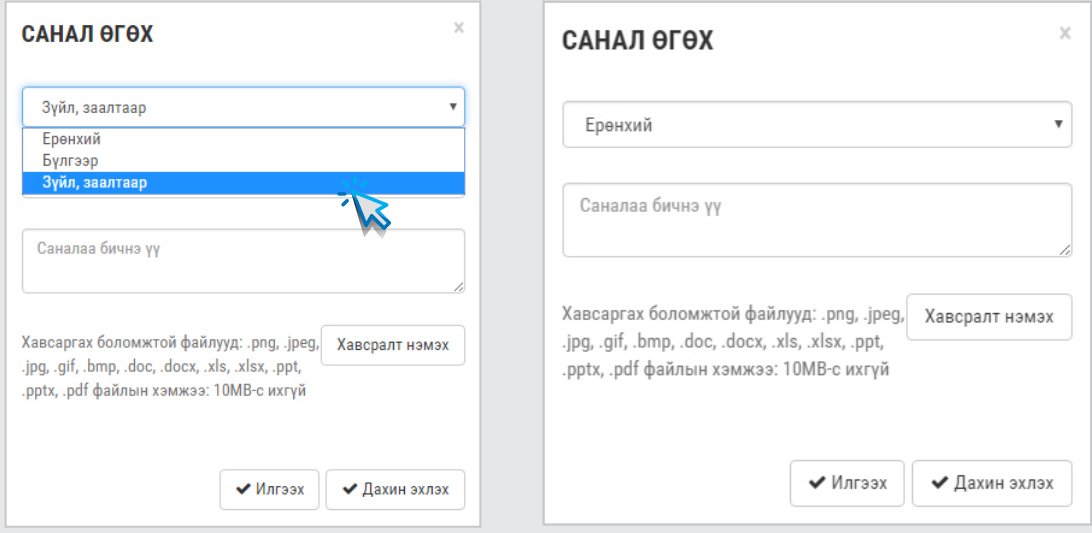

Өөрийн санал өгөх ангиллыг сонгоно. Бүлгээр болон Зүйл, заалтаар ангиллыг сонгосон тохиолдолд Бүлэг болон Зүйл, заалтын дугаарыг оруулна.

Өөрийн саналаа бичнэ. Ямар нэгэн документ файл хавсаргах бол "Хавсралт нэмэх" товчин дээр дарж хавсралтуудаа нэмсний дараа "Илгээх" товч дарж саналаа илгээнэ.

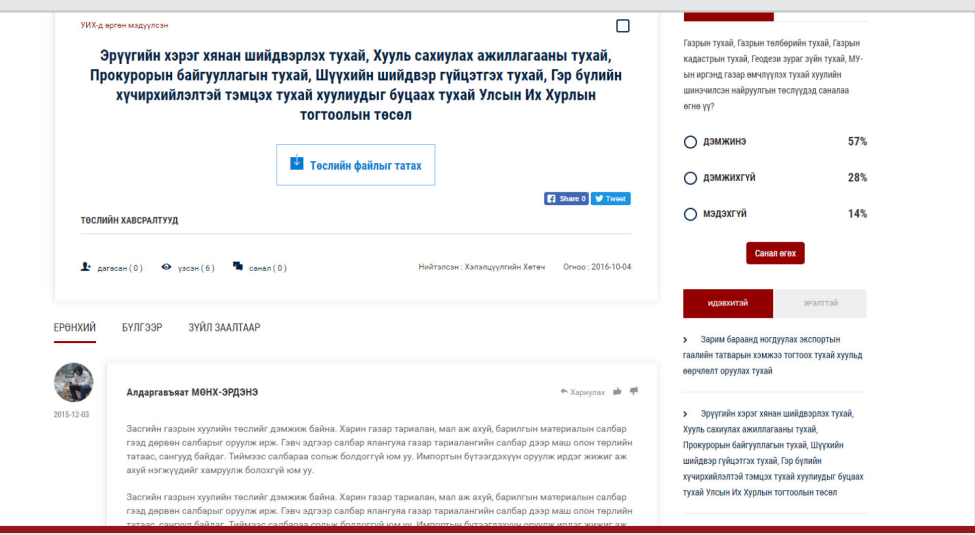

Түүнчлэн системд нэвтэрсэн хэрэглэгч хууль бусад шийдвэрийн төслүүдэд үлдээсэн саналуудад LIKE / DISLIKE үнэлгээгээр саналаа илэрхийлж болно. Үүний тулд нүүр хуудсанд харагдаж буй хуулийн төслийг дэлгэрэнгүйгээр харна.Төсөл дээр үлдээсэн хэрэглэгчдийн саналуудыг унших бөгөөд үнэлэхийг хүсч буй саналын доор харагдах LIKE / DISLIKE товчуудаас сонгоорой. Гэхдээ нэг саналд хэрэглэгч зөвхөн нэг удаа LIKE / DISLIKE дарах боломжтой.

## **ХЭРЭГЛЭГЧ ШУУД МЭДЭГДЭЛ ХҮЛЭЭН АВАХ <sup>06</sup>**

Системд бүртгүүлсэн хэрэглэгч өөрийн имэйл хаягаар болон систем рүү нэвтэрсэн тохиолдолд өөрийн профайлын дор харагдах мэдэгдэл хэсэгт шууд мэдэгдэл хүлээн авах боломжтой.

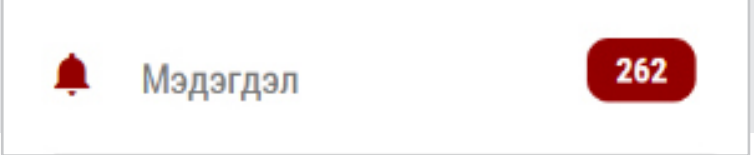

Хэрэглэгч дараах тохиолдлуудад мэдэгдэл хүлээн авна.

- 1-рт Хууль санаачлагч болон хуулийн төсөл дагасан тохиолдолд баталгаажуулсан мэдэгдэл хүлээн авна.
- 2-рт Хэрэглэгчийн дагасан хууль бусад шийдвэрийн төслүүд дээр ямар нэгэн өөрчлөлт орох, мөн иргэд санал үлдээх бүрт имэйлээр мэдэгдэл хүлээн авна.
- 3-рт Хэрэглэгчийн дагасан хууль санаачлагч шинээр мэдээлэл оруулах, хамтран санаачилсан бусад хуулийн төсөл дээр ямар нэгэн өөрчлөлт орох, иргэд санал үлдээх бүрт мэдэгдэл хүлээн авна.

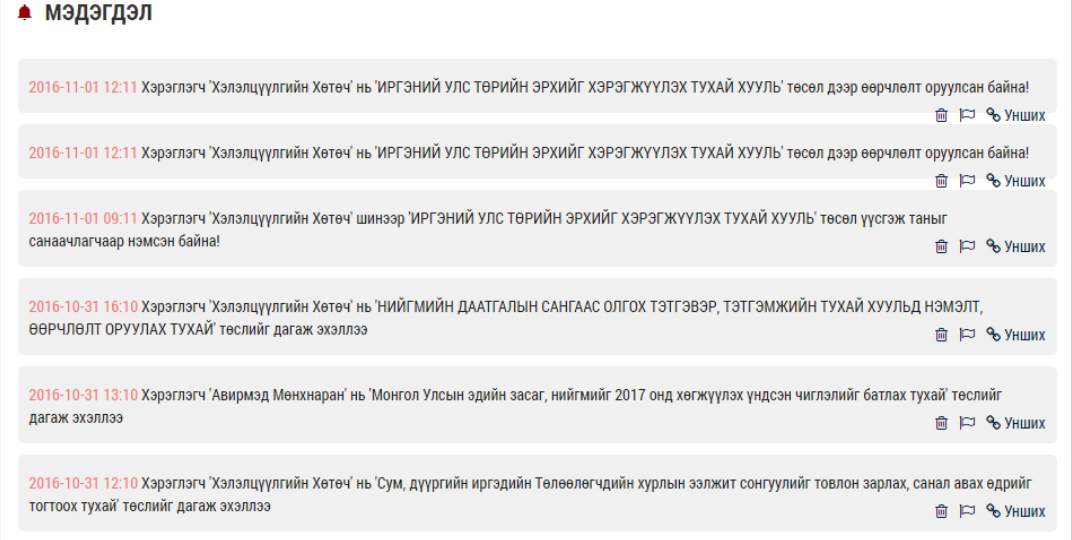

"Мэдэгдэл" нь иргэдэд хууль санаачлагч болон хуулийн төслийн талаарх мэдээллийг цаг тухай бүрт хүлээн авах, саналаа илэрхийлэх боломжийг олгох юм.

#### **СИСТЕМИЙГ АШИГЛАХ ТАЛААР ТӨВӨӨС ЧАТААР ТУСЛАМЖ АВАХ <sup>07</sup>**

Хэрэглэгч системийг хэрхэн ашиглах төрөл бүрийн гарын авлагыг ашиглах боломжтой.

#### **АШИГЛАХ ЗААВАР**

**ШЕАРЫН АВЛАГА ТАТАХ** 

#### БҮРТГҮҮЛЭХ

Бүртгүүлэх товчийг дарж бүртгүүлнэ. Бүртгэл нь имэйл хаягийг ашиглах тул имэйл хаягаа зөв оруулж, имэйлээ шалгах хэрэгтэй. \* Хэрэв манай системд бүртгэлтэй бол дахин бүртгүүлэх шаардлагагүй.

СИСТЕМД НЭВТРЭХ

Бүртгүүлсэн имэйл хаяг, нууц үгээ оруулж системд нэвтрэн орно эсвэл Facebook ашиглан нэвтрэн орно. \* Нууц үгээ мартсан бол сэргээх боломжтой.

Тусламж цэсэн дээр дарж тус системийг хэрхэн ашиглах заавруудыг харж ашиглах, тусламж цэсний "PDF-Гарын авлага татах" товчин дээр дарж PDF өргөтгөл бүхий гарын авлагыг татан авч үзэх, "Тусламж" цэсний Video бичлэгүүдийг мөн үзэх боломжтой.

Мөн хэрэглэгч системийн талаар асууж тодруулах зүйлээ ажлын цагаар онлайн байгаа админтай холбогдож шууд асуух боломжтой. Үүний тулд системийн баруун доод буланд байгаа "Мессэж үлдээх" товчин дээр дарж асуух зүйлээ лавлана.

## **ХЭРЭГЛЭГЧИЙН ЗУРВАС <sup>08</sup>**

Хэрэглэгч хууль санаачлагчид болон бусад системийн хэрэглэгчидтэй зурвасаар харилцах боломжтой.

#### ЗУРВАС БИЧИХ

Өөрийн профайлын дор харагдаж буй Зурвас цэсэн дээр дарна. Гарч ирсэн хуудасны "Бичих" таб дээр дарахад Зурвас бичих хуудас гарч ирнэ.

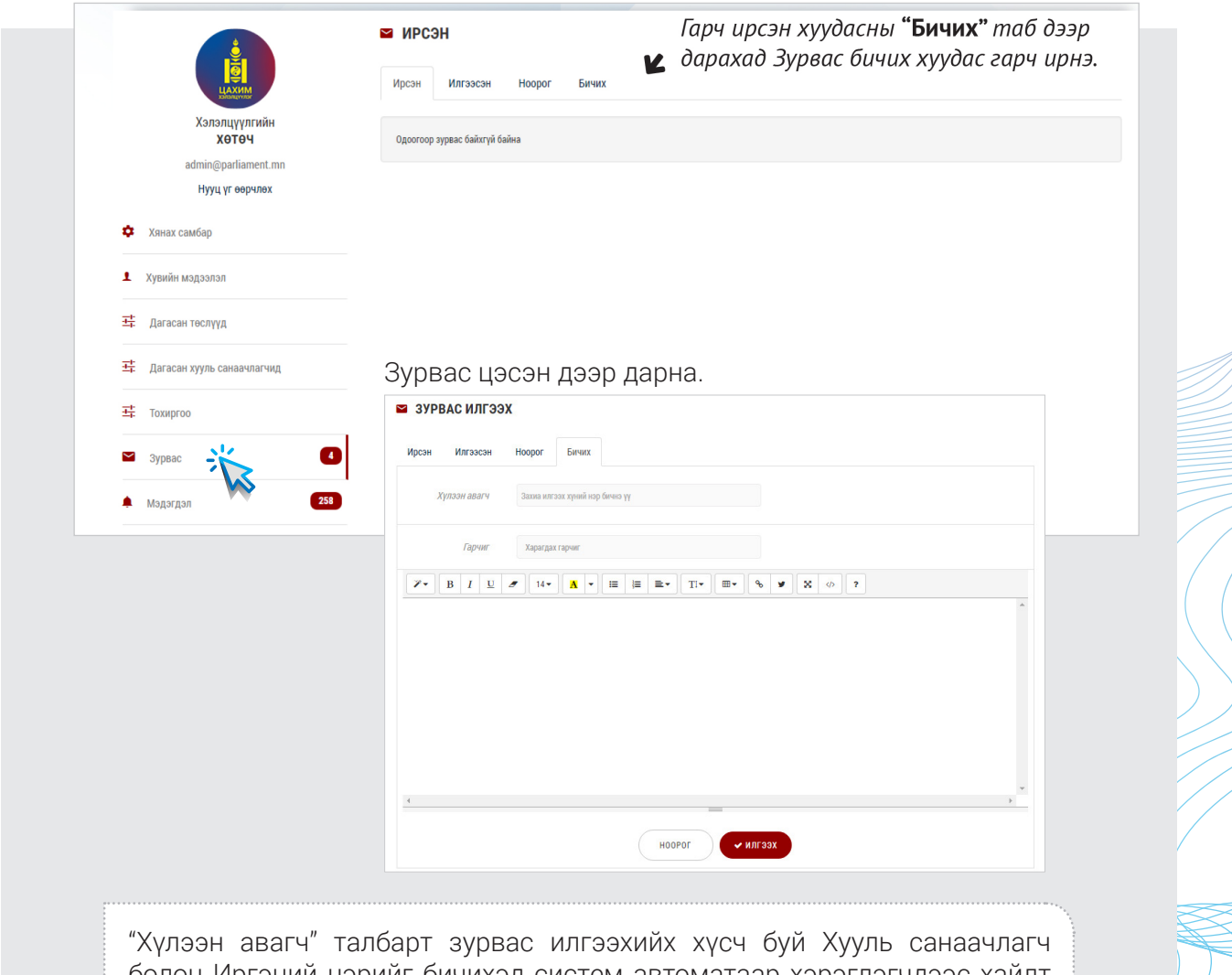

болон Иргэний нэрийг бичихэд систем автоматаар хэрэглэгчдээс хайлт хийн тохирох нэр бүхий хэрэглэгчдийг санал болгоно. Санал болгосон хэрэглэгчдээс хүссэн хэрэглэгчээ сонгох замаар хэд хэдэн хэрэглэгчдийг зэрэг сонгон зурвас илгээж харилцах боломжтой.

"Гарчиг" талбарт өөрийн зурвасын товч агуулгыг оруулна. Эцэст нь өөрийн зурвасын дэлгэрэнгүй агуулгаа оруулснаар "Илгээх" товчин дээр дарна.

Гарч ирсэн хуудасны "Илгээсэн" таб дээр дарахад таны илгээсэн зурвасууд харагдана.

#### ИРСЭН ЗУРВАС ХАРАХ

#### Нэвтэрсэн хэрэглэгч зурвасуудаа харах боломжтой

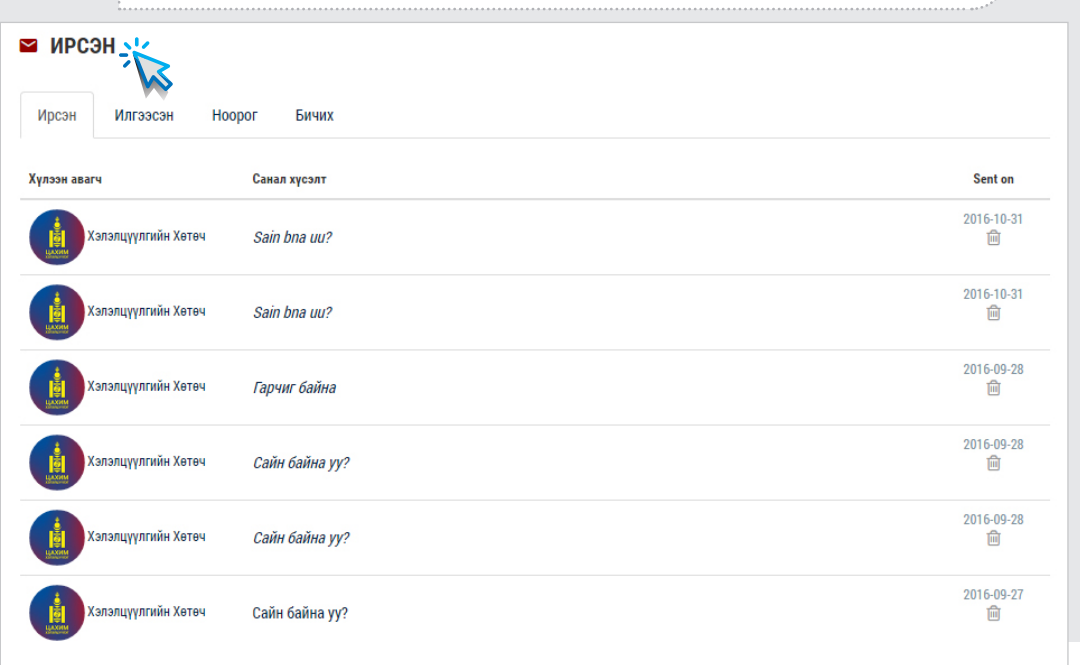

Өөрийн профайлын дор харагдаж буй Зурвас цэсэн дээр дарна. Гарч ирсэн хуудасны "Ирсэн" таб дээр дарахад танд ирсэн зурвасууд харагдана. Түүнчлэн зурвас илгээсэн хэрэглэгчид шууд хариулах, зурвасыг өөр хүнд дамжуулах хуваалцах боломжтой юм.

#### **ТӨСЛИЙН ТОВЧ МЭДЭЭЛЭЛ**

Нийгмийн Дэвшил Эмэгтэйчүүд Хөдөлгөөн ТББ нь Нэгдсэн Үндэстний Байгууллагын Ардчилал Сангийн дэмжлэгтэйгээр "Цахим засаглалаар дамжуулан хууль боловсруулах үйл явцад иргэдийн оролцоог нэмэгдүүлэх нь" төслийг хэрэгжүүлж байна. Энэ төсөл нь иргэд, иргэний нийгмийн байгууллага болон хууль тогтоох байгууллага хоорондын хоёр талын харилцаанд суурилсан мэдээлэл солилцох боломжийг өргөжүүлэх замаар ардчиллын үйл явцыг бэхжүүлэхэд чиглэгдэж байна.

#### **ЗОРИЛГО**

Төслийн зорилго нь цахим засаглалын платформ /вэб-аппликейшн/-ыг ашиглан хууль боловсруулах үйл явц дахь иргэд, иргэний нийгмийн байгууллагын оролцоог нэмэгдүүлэх, түүнчлэн хууль тогтоох үйл явцад өргөдлийн механизмыг ашиглан оролцох чадавхийг нэмэгдүүлэх юм.

#### **ХАМТРАГЧИД, ТҮНШЛЭГЧИД**

- УИХ-ын Тамгын Газар,
- Хууль Зүйн Яам,
- Харилцаа холбоо, Мэдээллийн технологийн газар
- "Ил Тод Байдлыг Дэмжих Түншлэл" ТББ-ын сүлжээ

#### **ЗОРИЛТОТ ОРОН НУТАГ**

- Улаанбаатар хот,
- Дархан-Уул аймаг
- Дорнод аймаг
- Завхан аймаг
- Хөвсгөл аймаг
- Өмнөговь аймаг

ЦАХИМ ХЭЛЭЛЦҮҮЛЭГ -ийн систем

СУПЕР ХЭРЭГЛЭГЧИЙН ГАРЫН АВЛАГА  $\odot$